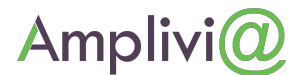

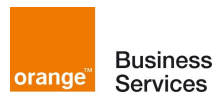

#### **Identification des Equipements**

Date : 08/11/2013

Réf : AMPLIVIA\_Aide\_Diagnostic\_Site\_2013-11-04\_v1 1

Version : 1.0

Objet du document :

L'objet de ce document est de permettre aux utilisateurs sur site d'identifier facilement les équipements installés dans les établissements dans le cadre du marché AMPLIVIA 2012. Cette aide sera utile en cas d'incident (dégradation ou coupure de service Internet).

#### Détails des équipements installés :

Le nombre d'équipements utilisé dans le cadre du marché AMPLIVIA peut varier de 1 à 3 en fonction du type de liaisons. **Un seul équipement est installé pour les liaisons ADSL**

**Un modem/routeur Livebox Business (LBB130 ou 230) sera systématiquement installé sur site**

**LBB130 LBB230**

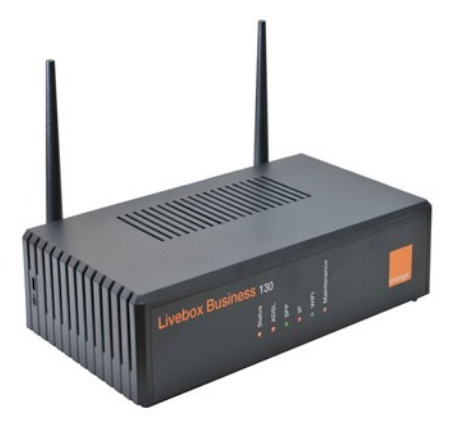

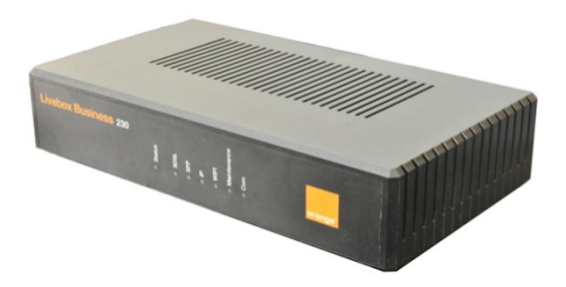

Les voyants à vérifier se trouvent en face avant:

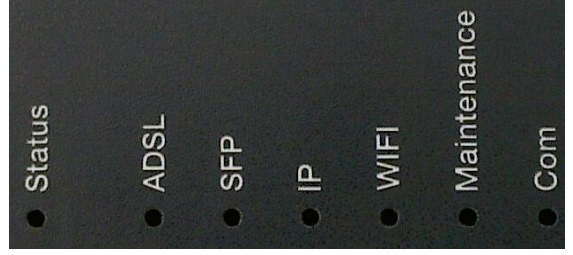

**Figure 1. Voyants LBB130 et LBB230, face avant**

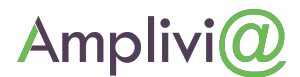

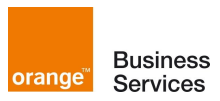

## **Identification des Equipements**

Date : 08/11/2013

Réf : AMPLIVIA\_Aide\_Diagnostic\_Site\_2013-11-04\_v1 1

Version : 1.0

4 voyants sont à contrôler et à remonter au Guichet Unique de l'académie ou à OBIANE : Status, ADSL, IP, Maintenance Pour chaque voyant, il faut relever la couleur et la vitesse de clignotement

Le redémarrage de la LBB130 ou 230 s'effectue **en débranchant électriquement l'équipement.**

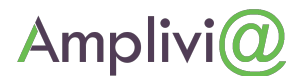

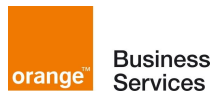

### **Identification des Equipements**

Date : 08/11/2013

Réf : AMPLIVIA\_Aide\_Diagnostic\_Site\_2013-11-04\_v1 1

Version : 1.0

#### **Pour les sites SDSL et certains sites en Fibre Optique:**

En plus de la LBB130/230, un ou deux équipements supplémentaires peuvent être présents sur site, un modem opérateur LinkAccess (LA110).

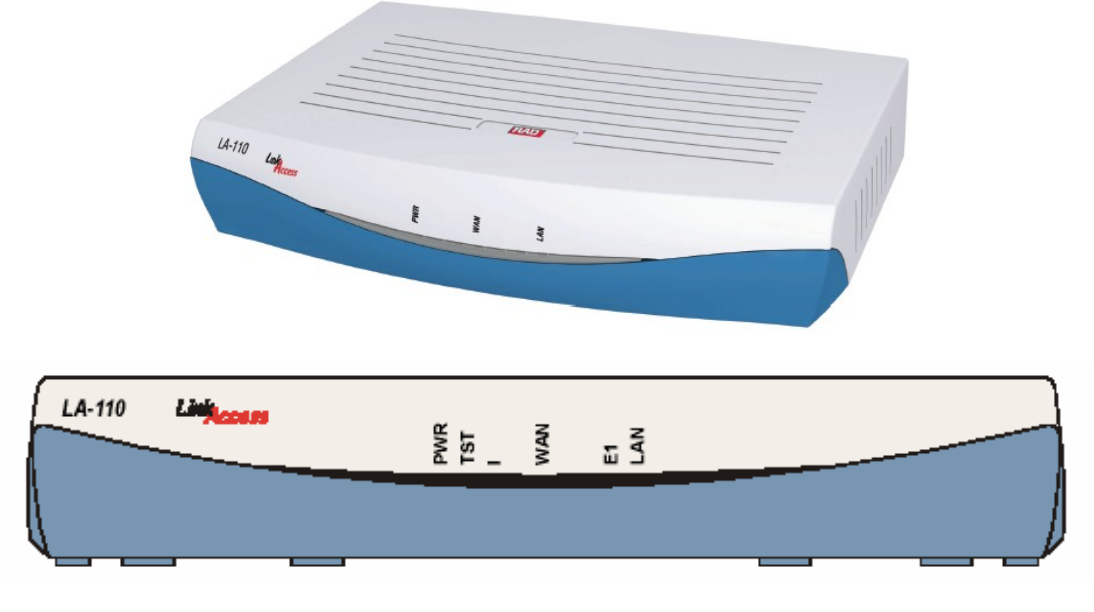

3 voyants sont à contrôler et à remonter au Guichet Unique de l'académie ou à OBIANE : PWR, LAN, **WAN** 

Pour chaque voyant, il faut relever la couleur et la vitesse de clignotement Le redémarrage du LA-110 s'effectue en **débranchant électriquement l'équipement.**

#### **Pour les autres sites en Fibre Optique :**

En plus de la LBB130/230, un ou deux équipements supplémentaires peuvent être présents sur site, un Telco T-Marc 280, un ETX102, ou un autre modem opérateur.

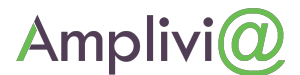

#### **AMPLIVIA 2012 Business** orange<sup>®</sup> Services

## **Identification des Equipements**

Date : 08/11/2013

Réf : AMPLIVIA\_Aide\_Diagnostic\_Site\_2013-11-04\_v1 1 Version : 1.0

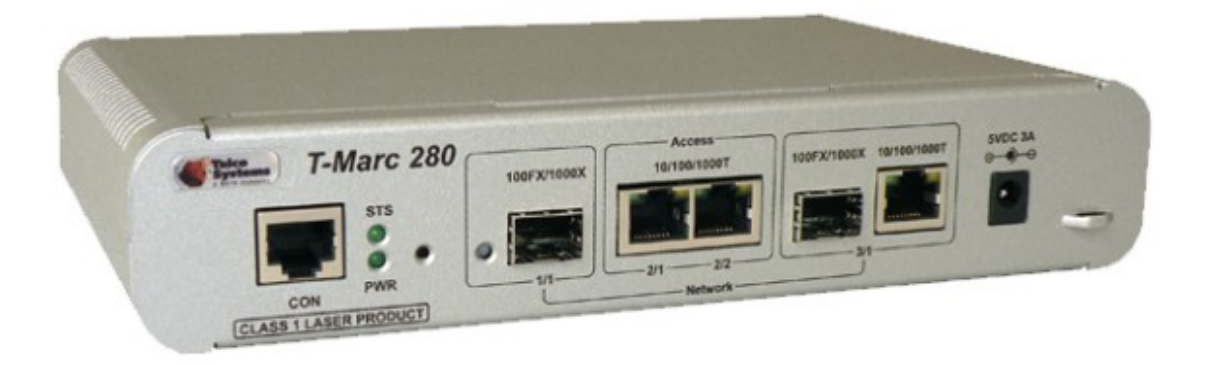

2 voyants sont à contrôler et à remonter au Guichet Unique de l'académie ou à OBIANE : STS et PWR. Le redémarrage du modem opérateur s'effectue en **débranchant électriquement l'équipement.**

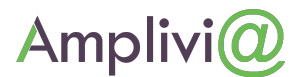

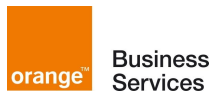

# **Identification des Equipements**

Date : 08/11/2013

Réf : AMPLIVIA\_Aide\_Diagnostic\_Site\_2013-11-04\_v1 1 Version : 1.0

## **ANNEXE**

Synthèse des points à relever :

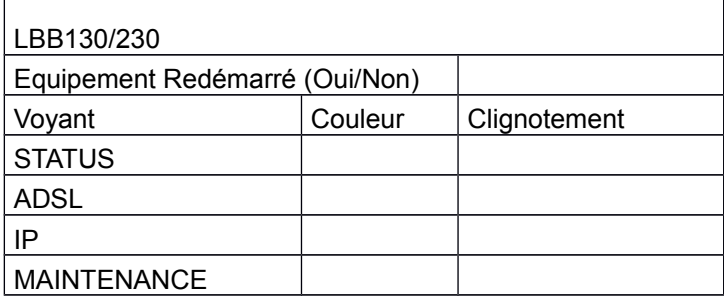

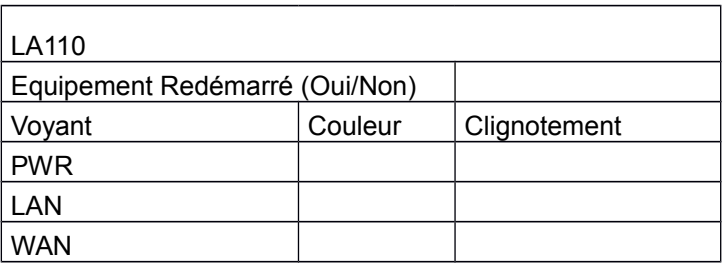

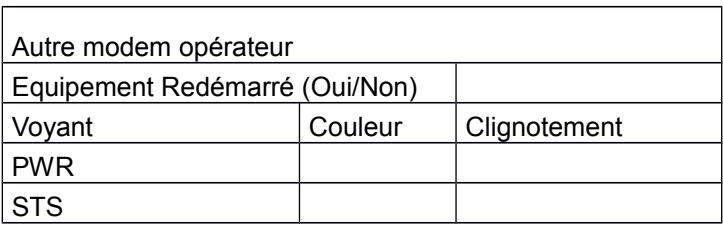